# U REAL-EL

# **ІНСТРУКЦІЯ КОРИСТУВАЧА**

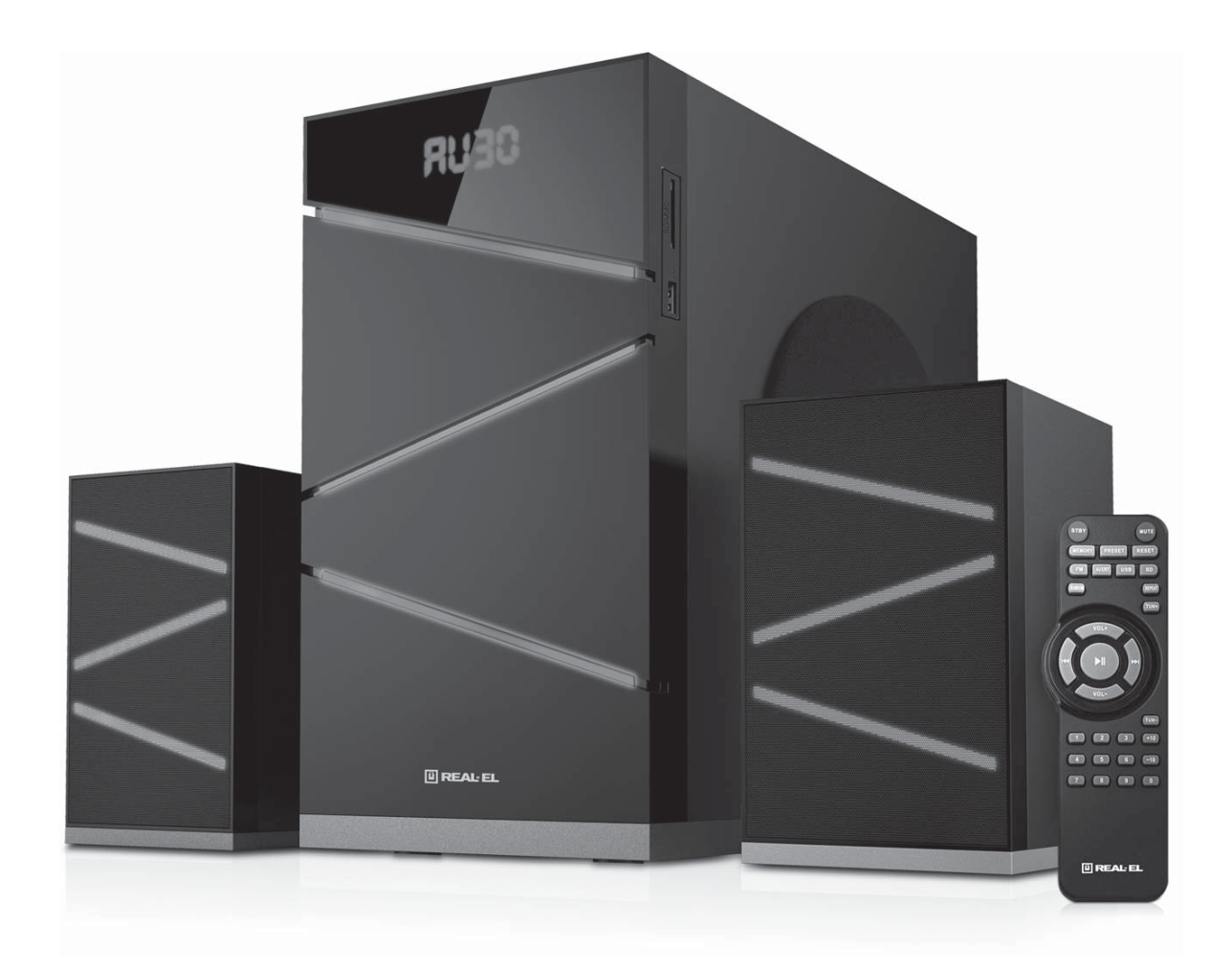

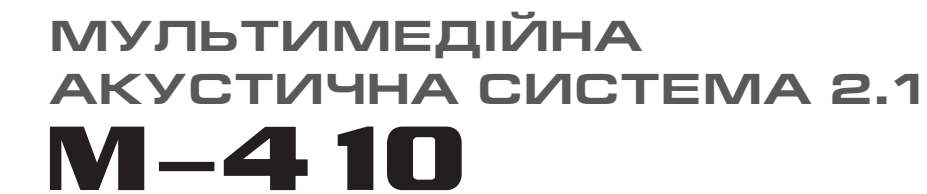

# **Інструкція користувача**

# **M-410**

### **Дякуємо Вам за купівлю продукції** *REAL-EL!*

### **АВТОРСЬКЕ ПРАВО**

© 2019. ENEL GROUP OU. Ця Інструкція та інформація, що міститься у ній, захищені авторським правом. Усі права застережені.

### **ТОРГОВЕЛЬНІ МАРКИ**

Усі торговельні марки є власністю їх законних власників.

### **ЗМІСТ**

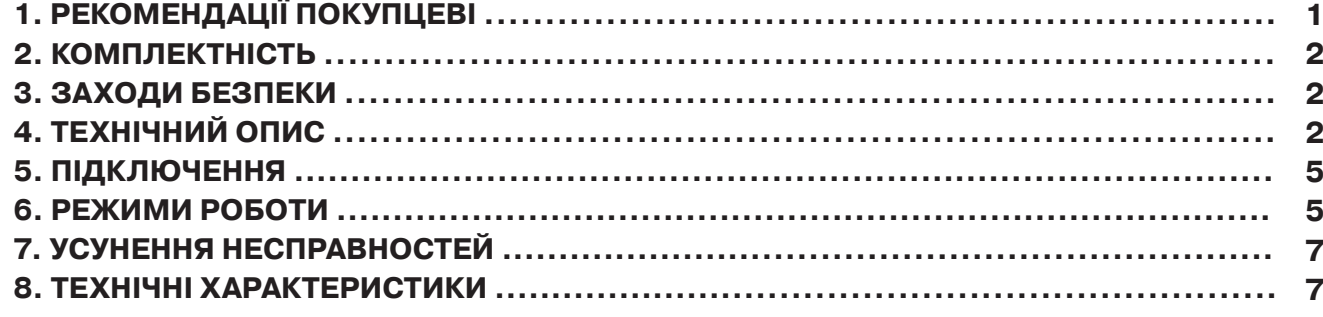

### **1. РЕКОМЕНДАЦІЇ ПОКУПЦЕВІ**

**•** Акуратно розпакуйте виріб, простежте за тим, щоб усередині коробки не залишилося якенебудь приладдя. Перевірте пристрій на предмет пошкоджень. Якщо виріб пошкоджено при транспортуванні, зверніться у фірму, що здійснює доставку; якщо виріб не функціонує, відразу ж зверніться до продавця.

**•** Просимо Вас перевірити комплектність і наявність гарантійного талона. Переконайтеся, що в гарантійному талоні проставлено штамп магазину, розбірливий підпис або штамп продавця і дата продажу, номер товару співпадає зі вказаним у талоні. Пам'ятайте, що при втраті гарантійного талона або неспівпаданні номерів ви втрачаєте право на гарантійний ремонт.

**•** Не вмикайте виріб одразу після того, як внесли його в приміщення, якщо надворі мінусова температура! Розпакований виріб необхідно витримати в умовах кімнатної температури не менше 4-х годин.

**•** Перед експлуатацією виробу уважно ознайомтеся з цією Інструкцією і збережіть її на увесь період користування.

## **Мультимедійна акустична система 2.1 M-410**

### **2. КОМПЛЕКТНІСТЬ**

- **•** Сабвуфер 1 шт.
- **•** Сателіти 2 шт.
- **•** Пульт дистанційного управління (ПДУ) 1 шт.
- **•** Сигнальний кабель 1 шт.
- Елементи живлення типу ААА 2 шт.
- **•** FM антена 1 шт.
- **•** Керівництво з експлуатації 1 шт.
- **•** Гарантійний талон 1 шт.

### **3. ЗАХОДИ БЕЗПЕКИ**

**•** Не розбирайте акустичну систему (АС) і не здійснюйте ремонт самостійно. Обслуговування та ремонт повинні здійснювати тільки кваліфіковані фахівці уповноваженого сервісного центру. Перелік уповноважених сервісних центрів дивіться на сайті www.real-el.ua

- **•** Оберігайте АС від потрапляння в отвори сторонніх предметів.
- **•** Оберігайте АС від підвищеної вологості, потрапляння води і пилу.

**•**Оберігайте АС від нагрівання: не встановлюйте її поруч з нагрівальними приладами і уникайте дії прямих сонячних променів.

**•** Не використовуйте для протирання бензин, спирти або інші розчинники, бо вони можуть пошкодити декоровану поверхню АС. Для чищення АС використовуйте м'яку суху тканину.

**•** Якщо АС не працює, відразу від'єднайте кабель живлення і зверніться в магазин, де Ви її придбали.

### **4. ТЕХНІЧНИЙ ОПИС**

Акустична система 2.1 (АС) M-410 призначена для відтворення музики та озвучування ігор, фільмів тощо. АС може бути підключена практично до будь-яких джерел аудіосигналу (CD/DVD-програвачів, телевізора, телефона, ПК тощо) без використання додаткового підсилювача потужності. АС має вмонтовані FM-радіо, Bluetooth-модуль і програвач аудіофайлів USB flash, SD card.

### **Особливості АС**

- Безпровідна передача сигналу через Bluetooth
- Програвач аудіофайлів USB flash, SD card
- Стильне підсвічування
- Цифровий дисплей
- FM-радіо
- Пульт дистанційного управління
- Дерев'яний корпус сабвуфера і сателітів

# **UKR**

# **Інструкція користувача M-410**

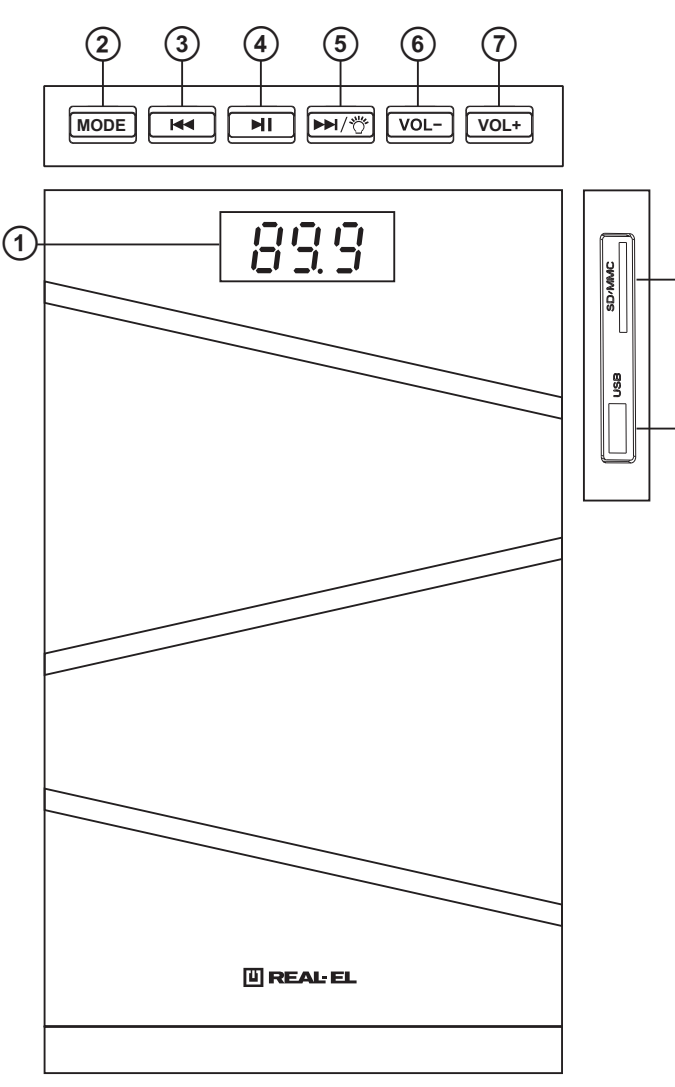

Мал. 1. Панель управління сабвуфера Мал. 2. Задня панель сабвуфера

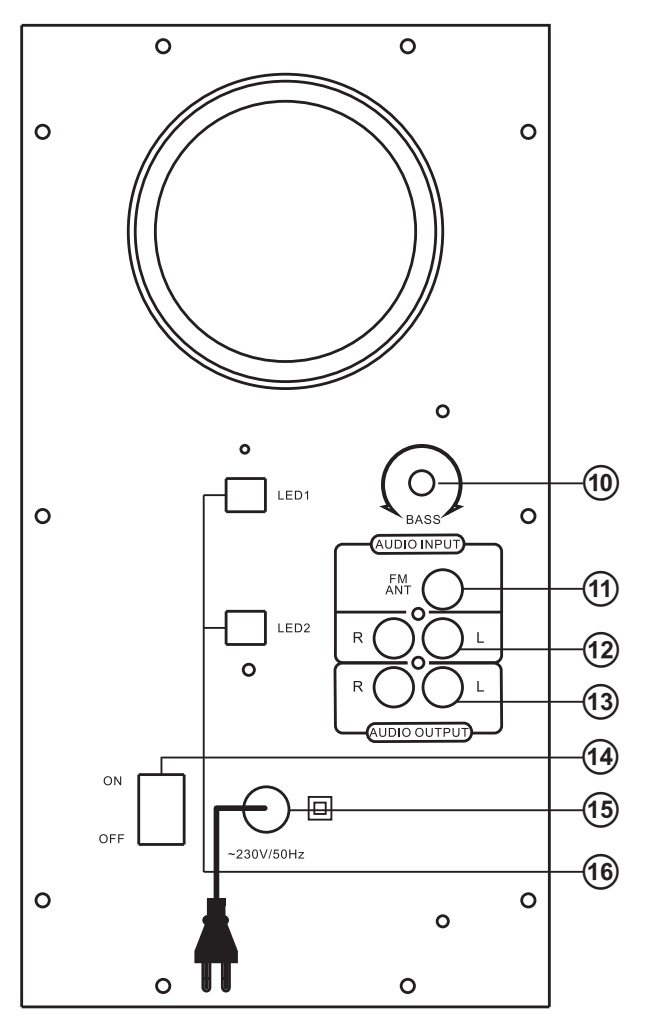

### **Панелі сабвуфера:**

aLED-дисплей

bMODE: кнопка перемиканя режимів AUX/Bluetooth/FM/USB/SD (MMC)

 $(3)$   $\blacktriangleright\blacktriangleleft$ :перехід на попередній трек (короткочасне натиснення у режимі "програвач" і Bluetooth); попередня станція (короткочасне натиснення у режимі "радіо")

 $\circledast$ 

 $\Omega$ 

d :Відтворення/Пауза короткочасне натиснення у режимі "програвач");

автоматичний пошук старт/стоп (натиснення тривалістю 2-3 секунди у режимі "радіо")

**5) ► / : • :перехід на наступний трек (короткочасне натиснення у режимі "програвач" i Bluetooth);** наступна станція (у режимі "радіо");

вмикання/вимикання підсвічування АС (натиснення тривалістю 2-3 секунди)

fVOL- регулятор зменшення рівня гучності

gVOL+ регулятор збільшення рівня гучності

® SD/MMC: роз'єм для встановлення SD/ MMC-карток з музичними файлами, записаними у форматах МР3, WAV.

Технічна підтримка на сайті www.real-el.ua **3**

# **Мультимедійна акустична система 2.1 M-410**

iUSB: роз'єм для впідключення USB flash носія\* з музичними файлами, записаними у форматах МР3, WAV

jBASS: регулятор рівня тембра НЧ

kFM ANT: роз'єм для підключення антени приймача

lAUDIO INPUT: роз'єм для під'єднання до ПК,

мобільних пристроїв та інших джерел звукового сигналу

**<sup>1</sup>) AUDIO OUTPUT: роз'єм для під'єднання сателітів** 

nON/OFF : вимикач живлення

**<sup>1</sup>**ЭШнур живлення

pРоз'єми для під'єднання підсвічування сателітів

### **Пульт дистанційного управління:**

aSTBY :вмикання/вимикання режиму Standby.

bMUTE :вмикання/вимикання звуку.

cMEMORY: сканування та запам'ятовування вибраної частоти (у режимі радіо).

dFM: кнопка вмикання режиму "радiо".

 $\odot$  AUX/BT: вибір режимів РС (лінійний вхід) або Bluetooth.

fRANDOM:функція відтворення треків у випадковому порядку (у режимі програвач).

g VOL+/-: регулювання рівня гучності.

**® кон** : перехід на попередній трек (короткочасне натиснення у режимі "програвач" і

Bluetooth); перехід на попередню станцію (короткочасне натиснення у режимі "радіо").

- **<sup>•</sup>** 0-9, +/-10: цифрове поле.
- **<sup>46</sup> RESET:** повернення рівня гучності до середнього рівня.

k PRESET: кнопка для зміни нумерації каналів FM.

l SD: вибір режиму програвання файлiв з карт пам'яті.

**<sup>3</sup> USB: вибір режиму програвання файлів з USB flash.** 

n REPEAT: одне натиснення - циклічне відтворення поточного треку,

повторне натиснення - циклічне відтворення усіх треків.

o TUN -/+: кнопки для ручного налаштування на необхідну частоту радіостанції Коротке натискання – збільшення/зменшення частоти з кроком 100 кГц. При тривалому натисканні активується режим пошуку першої (вгору/вниз по частоті) радіостанції. p :відтворення/пауза (короткочасне натиснення у режимі "програвач");

q :перехід на наступний трек (короткочасне натиснення в режимі "програвач" i Bluetooth); перехід на наступну станцію (короткочасне натиснення у режимі "радіо") вмикання/вимикання підсвічуваня (натиснення тривалістю 2-3 секунди).

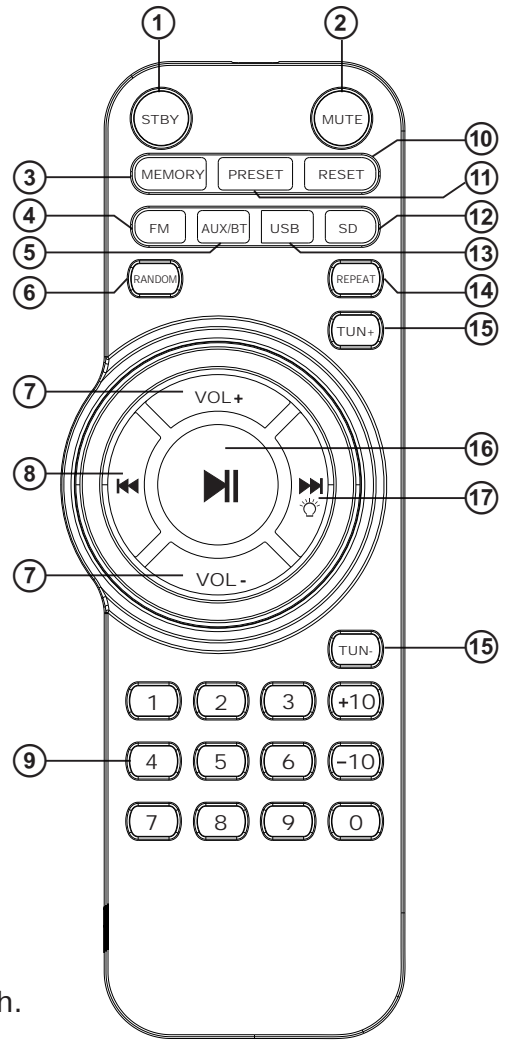

Мал. 4. Пульт ДУ

<sup>\*</sup> Не рекомендується підключення зовнішніх жорстких дисків та інших пристроїв, відмінних від USB flash, це може призвести до пошкодження АС.

# **Інструкція користувача M-410**

### **5. ПІДКЛЮЧЕННЯ**

### **Підключення АС**

Модель M-410 можна підключити практично до будь-яких джерел аудіосигналу: DVD/CD-плеєрів, ПК, ноутбуку тощо (див. схему на мал. 5).

**•** Перед підключенням переконайтеся, що АС відключена від мережі. Потім підключіть сателіти до роз'ємів AUDIO OUTPUT L/R ® сабвуфера. Праву сателіту за допомогою акустичного кабелю з'єднайте з виходом AUDIO OUTPUT R сабвуфера, а ліву сателіту – з виходом AUDIO OUTPUT L (див. схему на мал. 5).

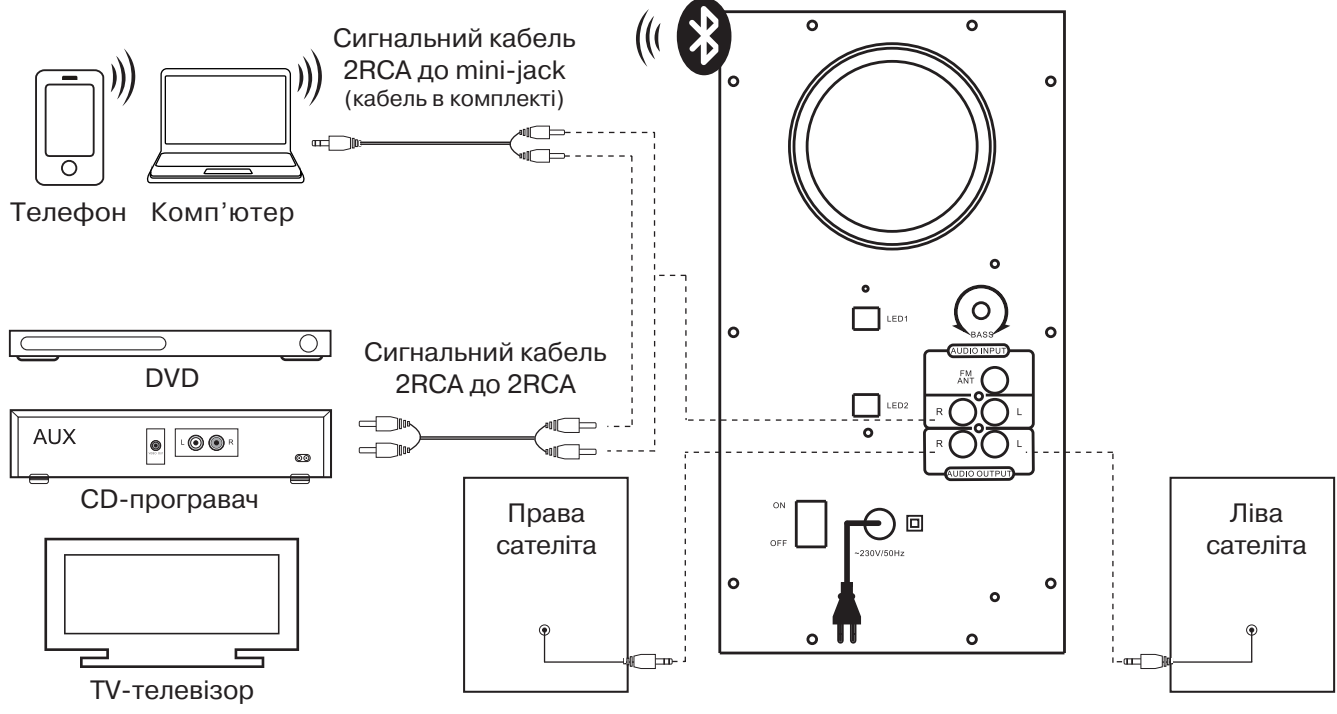

Мал. 5. Схема підключення

### **6. РЕЖИМИ РОБОТИ**

### **Режим "програвач"**

**•** Система автоматично перейде у режим "програвач", якщо встановити один з носіїв (USB flash чи SD/MMC card)\* у відповідні роз'єми  $\circledast$  або  $\circledast$ , чи скористатися кнопкою MODE  $\circledast$  на передній панелі або натиснути кнопку SD@aбо USB@на ПДУ. На LED-дисплеї відобразиться вибраний режим, потім кількість знайдених треків і порядковий номер відтворюваного трека, далі час відтворення від початку. Відтворення розпочнеться автоматично.

**•** Для вибору трека можна безпосередньо ввести його порядковий номер з ПДУ, використовуючи цифрові кнопки. На дисплеї  $\odot$  короткочасно відобразиться порядковий номер трека, а згодом час відтворення від початку.

<sup>\*</sup> Під час використання SD card місткістю менше 512 Mb можлива некоректна робота. При використанні USB flash носія місткістю більше 8 Gb можливе збільшення часу на опрацювання команд.

# **Мультимедійна акустична система 2.1 M-410**

### **Режим Bluetooth**

**•** Для передачі сигналу в цьому режимі потрібно заздалегідь встановити зв'язок з джерелом сигналу. Для цього виберіть режим Bluetooth за допомогою кнопки MODE 2 на передній панелі сабвуфера або ©AUX/BT на ПДУ. Через 2-3 секунди АС перейде у режим пошуку.

**•** На джерелі сигналу (телефон, ноутбук, смартфон тощо) потрібно вибрати режим пошуку пристроїв Bluetooth. На екрані відобразиться найменування «M-410», з яким потрібно встановити з'єднання\*.

**•** Якщо підключення вдале, індикатор має постійне світіння. Якщо підключення не відбулося, індикатор має переривчасте світіння. У цьому випадку слід ще раз перевести систему в режим пошуку (вимкнути і знову ввімкнути режим Bluetooth)\*\*.

\* Для з'єднання через Bluetooth з деякими моделями пристроїв, можливо, треба буде ввести код «0000».

\*\* Якщо виріб вже прописано у списку пристроїв джерела звуку, то повторна активація режиму пошуку не обов'язкова. Виберіть лише ім'я виробу і команду «підключитися» на джерелі.

### **Режим "радіо"**

 $\bullet$  Для переходу в режим "радіо" необхідно при увімкненій АС скористатися кнопкою МОDE  $\circled{2}$ на передній панелі сабвуфера чи кнопкою FM4 на ПДУ. На дисплеї відобразиться поточна частота налаштування.

**•** Для автоматичного сканування та запам'ятовування знайдених станцій натисніть і утримуйте кнопку  $\Phi$  на передній панелі сабвуфера чи кнопку  $\Phi$  на ПДУ. Повторне натиснення на ці кнопки до закінчення сканування зупинить процес сканування. Під час сканування на дисплеї відображається частота, а під час запам'ятовування станції короткочасно відображається присвоєний їй порядковий номер.

• Для ручного сканування діапазону використовуйте кнопки TUN -/+ ® (вниз/вгору за частотою) на ПДУ.

**•** Якщо в пам'яті пристою вже є запам'ятовані станції, то перемикання здійснюється короткочасним натисканням на кнопки  $\mathcal{D}, \mathcal{D}$  на передній панелі сабвуфера або  $\mathcal{D}, \mathcal{D}$  на ПДУ. Також з цифрового поля ПДУ <sup>(9)</sup> можливе безпосереднє введення частоти або номера запам'ятованої станції. На дисплеї короткочасно відображається номер станції, а потім частота.

### **Режим "лінійний вхід" (AUDIO INPUT)**

**•** Для переходу в режим PC необхідно при увімкненому виробі скористатися кнопкою MODE @ на передній панелі сабвуфера чи кнопкою AUX/BT ® на ПДУ. На дисплеї відображатиметься «AUX».

### **Режим MUTE**

• Для переходу в режим MUTE натисніть кнопку 2 на ПДУ. Щоб вийти з режиму MUTE, повторно натисніть кнопку 2 або одну із кнопок VOL+/-  $\circled$  регулювання рівня гучності на ПДУ.

Примітка. Внаслідок постійного удосконалення програмного забезпечення опис експлуатації АС може відрізнятися від наведеного у цьому Керівництві. Останню версію Керівництва дивіться на сайті www.real-el.ua

# **Інструкція користувача M-410**

### **7. УСУНЕННЯ НЕСПРАВНОCТЕЙ**

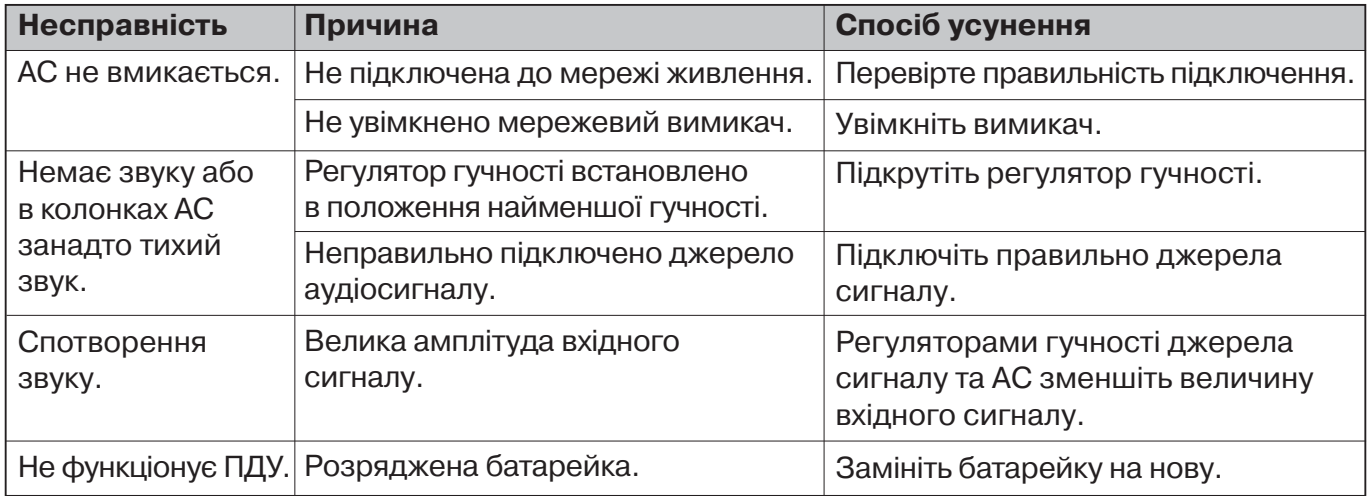

Якщо жоден зі вказаних вище способів не вирішує проблему, зверніться за професійною консультацією до найближчого до Вас сервісного центру. Не ремонтуйте АС самостійно.

### **8. ТЕХНІЧНІ ХАРАКТЕРИСТИКИ**

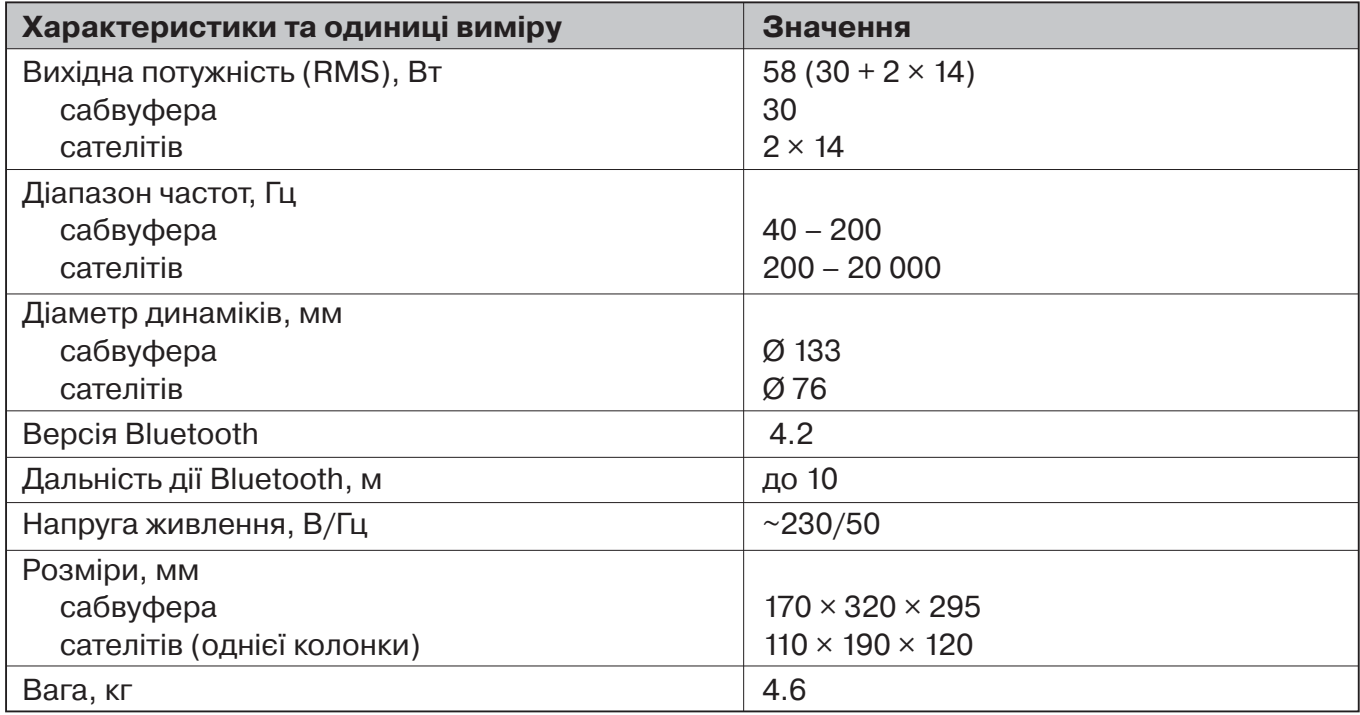

Примітки:

**•** Технічні характеристики, наведені в таблиці, довідкові і не можуть служити підставою для претензій.

**•** Продукція торговельної марки REAL-EL постійно удосконалюється. З цієї причини технічні характеристики та комплектність можуть бути змінені без попереднього повідомлення.

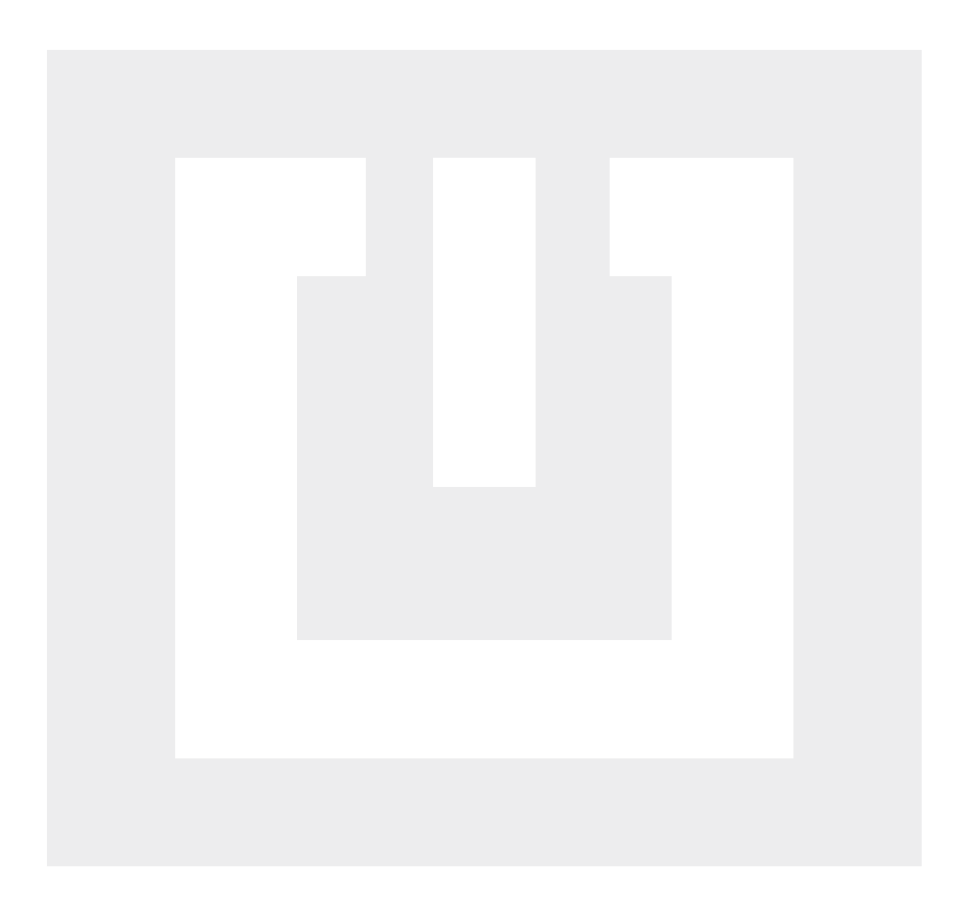